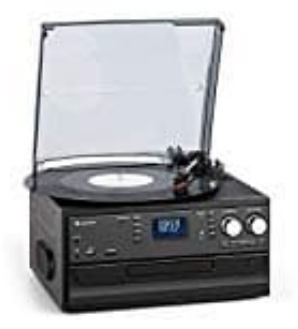

## **auna Oakland Retro-Stereoanlage**

## **Bluetooth aktivieren**

Stellen Sie sicher, dass sich das externe Bluetooth-Gerät weniger als 10 Meter von Ihrem Gerät entfernt befindet. Stellen Sie sicher, dass keine anderen BT-Geräte in der Nähe das Signal und die Verbindung stören.

1. Drehen Sie den Lautstärkeregler zum Einschalten des Geräts im Uhrzeigersinn.

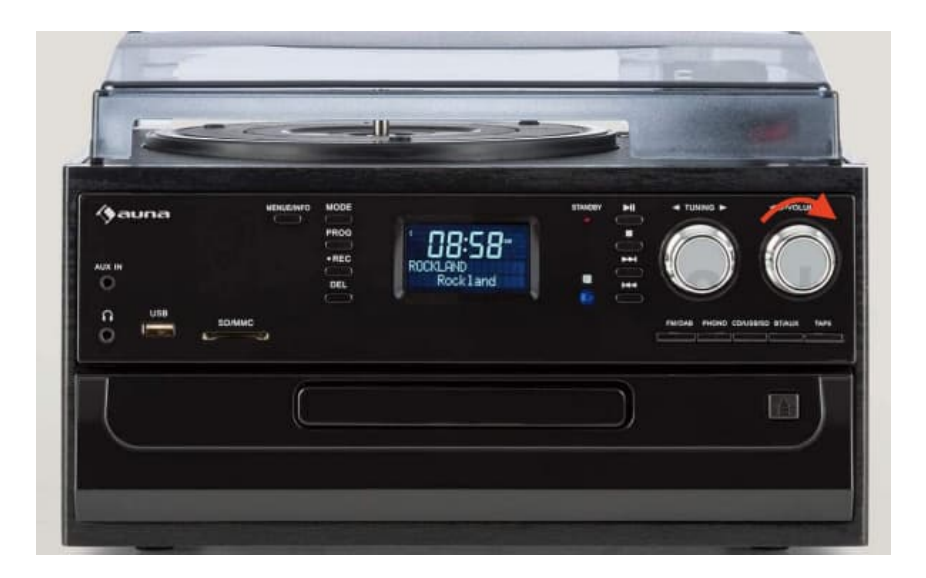

2. Wählen Sie mit der Funktionsauswahl den **Kassettenmodus** aus.

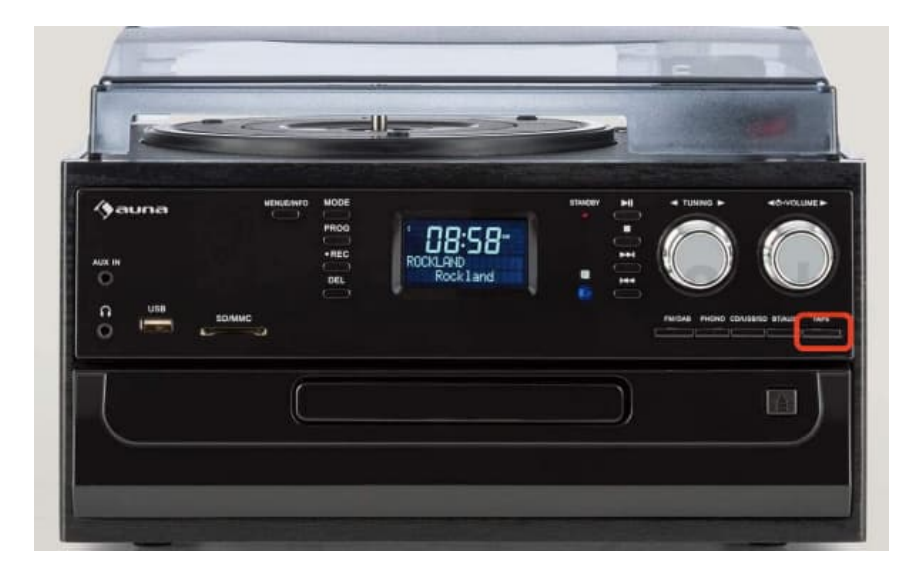

3. Drücken Sie die **Modustaste** auf der Vorderseite des Geräts, um den Bluetooth-Modus auszuwählen. Sobald der Bluetooth-Modus ausgewählt wurde, wird das Bluetooth-Symbol permanent auf dem Bildschirm angezeigt.

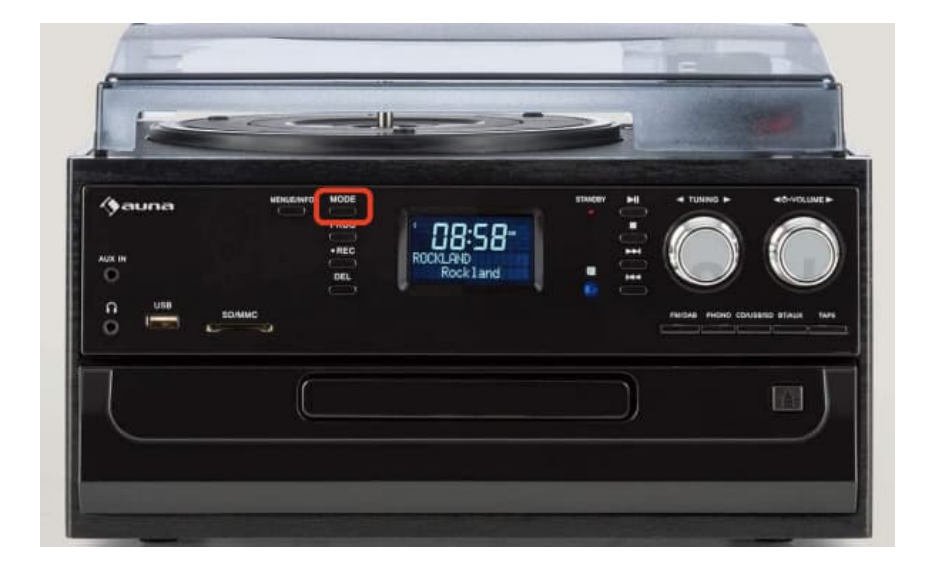

- 4. Schalten Sie Ihr externes Bluetooth-Gerät ein und suchen Sie das auna Oakland in der Geräteliste. Verbinden Sie die Geräte miteinander.
- 5. Spielen Sie die Musik, so wie immer, auf dem externen Gerät ab und diese wird dann auf dem Oakland wiedergegeben.

Stellen Sie sicher, dass sich das externe BT-Gerät beim Verbinden weniger als 10 Meter von Ihrem Gerät entfernt befindet. Beachten Sie, dass das Oakland nur Bluetooth empfangen, aber nicht ausgeben kann.